## Handbuch Manual Manuel

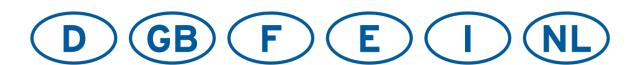

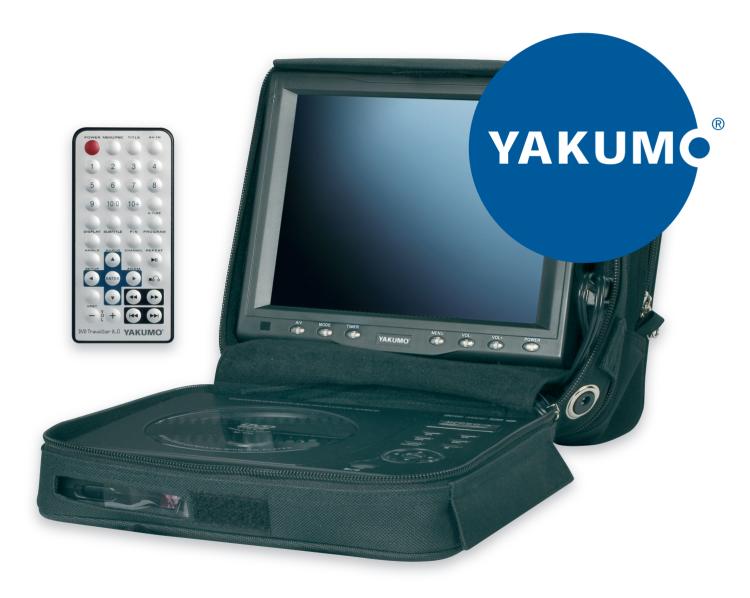

# Yakumo DVD Traveller 8.0 Mobiler DVD-Player

Download from Www.Somanuals.com. All Manuals Search And Download

#### **Copyright Information**

©2005 Yakumo GmbH. All rights reserved. This document may not in whole or in part be reproduced, stored in a retrieval system, transmitted in any form or by any means, electronic, mechanical, photocopying, recording, or otherwise, or reduced to any electronic medium or machine-readable form without prior consent, in writing, from Yakumo GmbH.

Yakumo and Yakumo DVD TRAVELLER 8.0 are registered trademarks of Yakumo GmbH. The logo's, standards, software, and/or product names mentioned herein are manufacturer and publisher trademarks and are used only for the purpose of identification.

#### **Disclaimer**

The publishers and author assume no responsibility whatsoever for the uses made of this material or for decisions based on its use. Further, Yakumo GmbH makes no warranties, either expressed or implied, regarding the contents of this product, its completeness, accuracy, merchantability, or fitness for any particular purpose. Neither the publisher nor anyone else who has been involved with the creating, production, or delivery of the material shall be liable for any reason. Yakumo GmbH may make improvements and/or changes in the products and/or options described in this document at any time and without notice.

All brand and product names used throughout this document are trademarks or registered trademarks of their respective companies. The brand and product names are used in editorial fashion only and for the benefit of such companies. No such use, or the use of any trade name, is intended to convey endorsement or other affiliation with the document.

Product specifications are subject to change without prior notice

www.yakumo.com

#### Dear Customer,

We thank you for purchasing the YAKUMO DVD TRAVELLER 8.0. We wish you many pleasant hours of watching DVD's or listening to your favorite music. Personal Safety has been taken in consideration in the design and manufacturing this product, however any improper use or operation may result in an electrical shock, fire and/or any other hazards. To prevent these hazards it is strongly recommended to read this manual thoroughly and adhere to the following precautions:

#### IMPORTANT PRECAUTIONS

#### **SAFETY PRECAUTIONS**

- To prevent an electrical shock, do not open the housing of the player and/or the TFT color LCD, dangerous voltages may be present inside these units.
- Do not expose to any rain and moisture or spill any liquid onto or in these units and do not operate the products when your hands are wet, in a humid environment, near places of water and do not place water filled objects such as vases on top of the product, to prevent any electrical shock or shortage.
- Never operate the product if it is moved from a cold environment to a warm one and vice versa. Moisture may form inside of the unit and as a result it may not operate properly. In this case, turn on the power, take out the disc and wait at least 60-90 minutes for the moisture to evaporate.
- The Disc Player is a CLASS 1 Laser product and uses a visible laser beam which could cause hazardous radiation exposure, be sure to operate the player correctly as instructed. To prevent hazardous exposure to the laser beam, do not place your eyes close to the openings to look into the inside of this player. Do not touch the laser lens.
- Never put any heavy objects on the power cord and prevent it from becoming jammed.
- Never put any foreign objects in the disc player and never put any foreign objects into any other openings of the units, to prevent any damage or electrical shock.
- In any case of malfunctioning, only have the product serviced by an approved and qualified service centre. Do not open the housing yourself.
- Do not clean with alcohol, clean the unit with a soft and dry cloth and only when the unit is disconnected from the power source.
- Do not place any naked flame objects, such as candles, on top of the unit.

#### **OPERATION PRECAUTIONS**

- Only connect to a power source supplying 12V DC.
- Avoid placing the product in direct sunlight, in areas with high levels of dust, high temperatures (over 40°C) or high humidity (over 90%).
- Operate in well ventilated areas.
- When not in use, switch off the unit and disconnect the power cord from the power source.
- Do not turn on or off the product in short intervals. When turning the unit off, wait for at least 10 seconds prior to turning the unit on again.
- Do not operate the player with scratched, bended or broken discs and when a disc is not loaded properly, do not force the lid.

#### NOTE

- Please dispose empty batteries according the regulations in your country
- All On Screen Displays (OSD) and Pictures will be based on the English version.
- Design and Specifications may vary in the manual from the actual product in use.

#### **TABLE OF CONTENTS**

| PREPARATION BEFORE USING THE DVD TRAVELLER 8.0                  |      |
|-----------------------------------------------------------------|------|
| Unpacking and checking the contents                             |      |
| CONTROL REFERENCE GUIDE                                         |      |
| The Multimedia Disc Player                                      |      |
| The IR Remote Control                                           |      |
| The 8 Inch TFT color LCD Monitor                                | 4    |
| ATTACHING THE YAKUMO DVD TRAVELLER 8.0 TO THE HEADREST          | 5    |
| CONNECTING AN OPTIONAL 2 <sup>ND</sup> 8 INCH TFT COLOR MONITOR | 6    |
| CONNECTING THE MULTIMEDIA PLAYER TO A TV / AUDIO SET            |      |
| BASIC OPERATIONS                                                |      |
| PAL-NTSC Selection                                              |      |
| Disc loading                                                    |      |
| Pause / Stop / Play                                             |      |
| Volume Control                                                  |      |
| Screen Saver                                                    |      |
| Select menu items                                               |      |
| ADVANCED OPERATION                                              | . 13 |
| Select a specific on-disc Menu section                          | . 13 |
| Audio CD discs, track selection                                 | . 13 |
| Fast Forward                                                    | . 13 |
| Fast Backward                                                   | . 13 |
| Skip to the next chapter or track                               |      |
| Skip to the previous chapter or track                           |      |
| Select a track                                                  |      |
| Display the track list                                          |      |
| Repeat                                                          |      |
| Select Subtitle Language                                        |      |
| Programmed play                                                 |      |
| Sound Channel Selection                                         |      |
| Angle Selection                                                 |      |
| On Screen Display (OSD)                                         |      |
| Zoom                                                            |      |
| Memory Play                                                     |      |
| SYSTEM SETTINGS                                                 | . 19 |
| MP3 - WMA - MPEG4 PLAYBACK                                      |      |
| Play mode                                                       |      |
| Other functions                                                 |      |
| PICTURE CD OPERATIONS                                           |      |
| View picture                                                    | . 27 |
| Rotate picture                                                  |      |
| Mirror picture                                                  |      |
| Previous and Next selection                                     |      |
| Zoom IN/OUT                                                     |      |
| TILE Image Selection                                            |      |
| Slideshow                                                       |      |
| Other functions                                                 |      |
| VIRTUAL REMOTE (VRMT) FUNCTION                                  |      |
| A-TIME MENU                                                     | . 29 |
| DESCRIPTION DOLBY DIGITAL CONNECTION                            |      |
| COMPATIBLE DISK TYPES                                           |      |
| TECHNICAL SPECIFICATIONS                                        |      |
| YAKUMO DVD TRAVELLER 8.0                                        |      |
| Service                                                         |      |
| Warranty                                                        | . 34 |

#### PREPARATION BEFORE USING THE DVD TRAVELLER 8.0

#### Unpacking and checking the contents

The DVD TRAVELLER 8.0 is a complete product; please check if the following items and accessories are included in the received package:

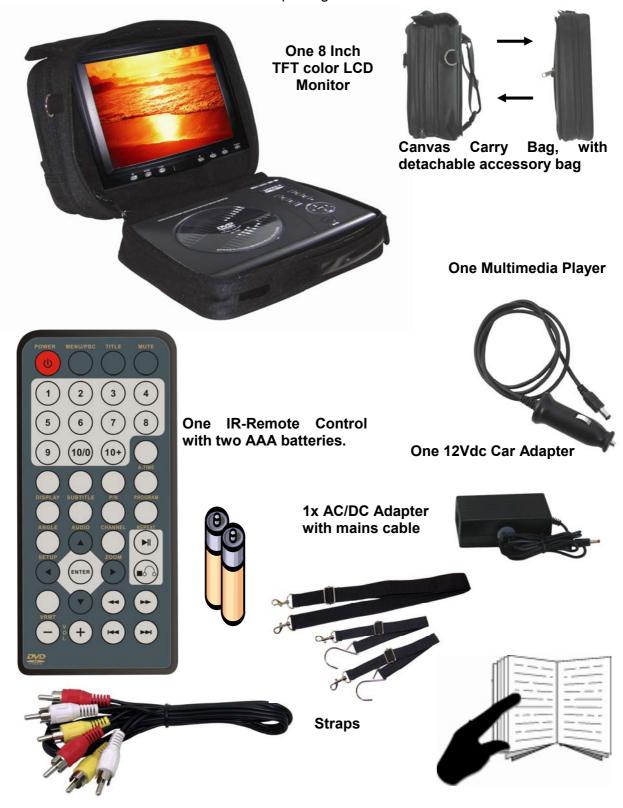

1x RCA Audio / Video cable.

This User Manual.

#### **CONTROL REFERENCE GUIDE**

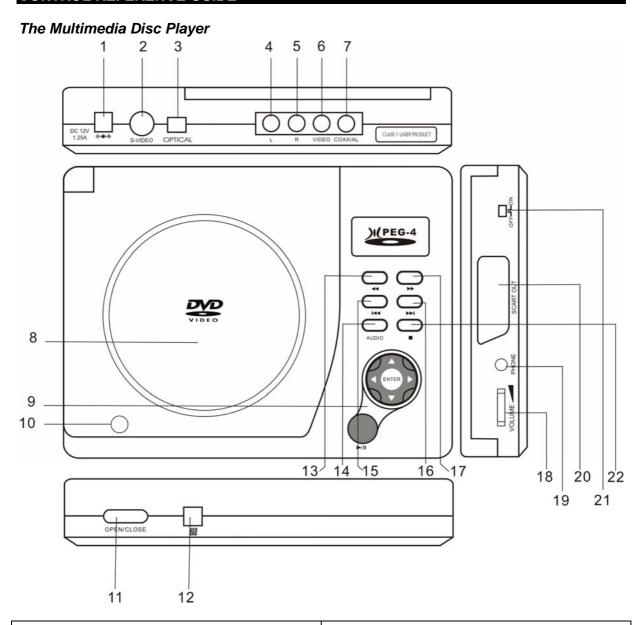

- 1. Voltage Input 12Volt DC
- 2. S-Video Output
- 3. Optical Output
- 4. Left Audio Output
- **5.** Right Audio Output
- 6. Composite Video Output
- 7. Coaxial Output
- 8. Disc lid
- **9.** PLAY, PAUSE, ENTER, UP, DOWN, LEFT, RIGHT arrows
- 10. Push here to close
- 11. Slide Knob to OPEN disc lid

- 12. Infra Red Sensor
- 13. REVERSE
- 14. AUDIO LANGUAGE
- 15. PREVIOUS
- **16. NEXT**
- 17. FORWARD
- 18. Volume turn knob
- 19. Headphone 3,5mm Jack
- 20. Scart connector
- 21. Power switch
- **22.** STOP

#### The IR Remote Control

Point the remote control no more than about 7 meters (approx. 21 feet) from the remote control sensor on the front of the player and keep within a  $\pm$  30° angle.

To install the batteries, open the battery compartment, insert the two AAA batteries and observe that the correct "+" and "-" polarities on the battery are matching the marks inside the compartment. Close the compartment again.

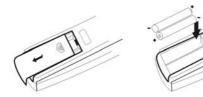

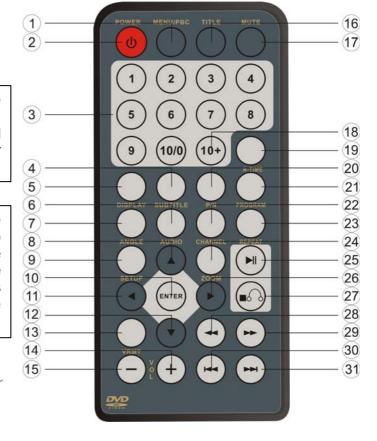

- (1) MENU
- (2) POWER (STANDBY)
- (3) 0-9 NUMBER BUTTONS
- (4) SUBTITLE
- (5) DISPLAY
- (6) AUDIO LANGUAGE
- (7) ANGLE
- (8) UP ARROW •
- (9) SETUP
- (10) ENTER

- (11) LEFT ARROW ◀
- (12) DOWN ARROW -
- (13) VIRTUAL REMOTE
- (14) VOLUME +
- (15) VOLUME -
- (16) TITLE
- (17) MUTE
- (17) MOT
- (19) A-TIME
- (20) PAL / NTSC

- (21) PROGRAM
- (22) L/R CHANNEL
- (23) REPEAT
- (24) ZOOM
- (25) PLAY ▶ / PAUSE II
- (26) RIGHT ARROW ▶
- (27) STOP ■
- (28) FAST REVERSE ↔
- (29) FAST FORWARD >>
- (30) PREVIOUS I
- (31) NEXT ₩

#### Note:

- If the remote is not used for an extended period of time, remove the batteries to prevent possible damage from battery leakage and corrosion.
- Do not place any objects between the remote control unit and the sensor on the unit.
- Do not use the remote control unit, while simultaneously operating the remote control unit of any other equipment, they may interfere resulting in improper operation.
- The batteries normally last for about one year although depending how often the remote control is used. If the remote control unit isn't working even when it is operated near the Multimedia player, replace both the batteries with new batteries of the same make and use only non-rechargeable AAA Alkaline batteries.
- Incorrect use of batteries may cause them to leak, corrode or explode.
- If leakage from the battery occurs, wipe the battery liquid from the battery compartment before installing new batteries.
- Make sure the IR sensor is not obstructed by the canvas carry bag.

#### The 8 Inch TFT color LCD Monitor

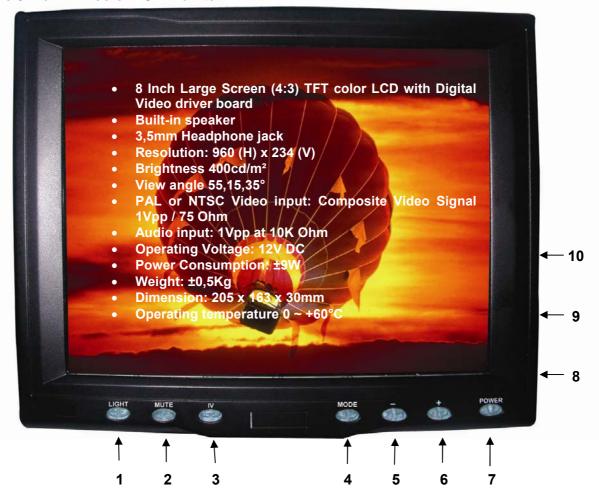

- 1 Button light On/Off
- **2** Mute
- 3 Screen mode: Upside-down / Normal
- 4 Menu Selection: Brightness, Contrast, Volume Switch

Press the [MODE] button to toggle between Brightness, Contrast, and Volume, and adjust the level with the [+] or [-] button

- 5 Volume decrease / Adjust decrease
- 6 Volume increase / Adjust increase

Press the [+] or [-] button to increase or decrease the sound volume of the built-in speaker

7 - ON / OFF (Standby) Switch

Press the [ON/OFF] button to power on or off the TFT color LCD Monitor

- 8 Audio/Video / 12Vdc USB style connector \*
- 9 3,5mm Headphones jack

Connect a headphone to listen to the sound without disturbing others

10 - 12V DC connection (not used)

#### Note:

- \* Do not connect the screen to a computer USB port, this might damage the TFT LCD Monitor or your computer. The USB connector is specially designed for the Yakumo DVD Traveller 8.0 and may only be used with this product.
- The TFT color LCD is made of glass and liquid, do not apply pressure on the screen to prevent breakage and poor image quality.
- Do not scratch the screen surface with hard materials and only clean with a soft dry cloth.

### ATTACHING THE YAKUMO DVD TRAVELLER 8.0 TO THE HEADREST

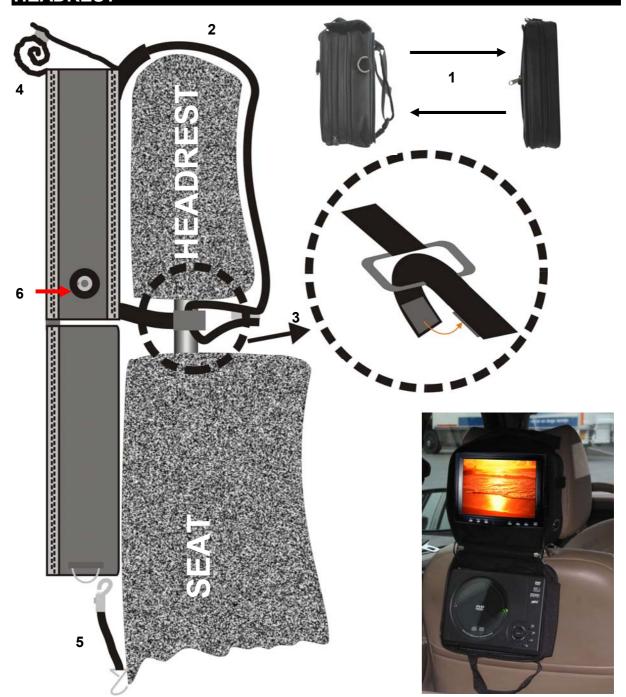

- 1) Detach the accessory back by unzipping it. You will now see a long strap with Velcro on the end and a short strap with a plastic ring.
- 2) Hold the YAKUMO DVD TRAVELLER 8.0 against the headrest and move the long strap over the headrest.
- 3) Loop the strap through the ring, pull it tight and press the Velcro together.
- 4) Roll-up the protective cloth in front of the TFT color LCD and secure it with the top-flap which has a piece of Velcro.
- 5) Attach the elastic straps to the sides of the YAKUMO DVD TRAVELLER 8.0 and the hooks to the bottom of the front seat. This to keep the YAKUMO DVD TRAVELLER 8.0 from swinging back- and forwards. **Note:** Do not let go of the elastic straps when they are fully stretched, this may result in personal injury.
- 6) Connect the 12V DC power plug and you are ready to watch your movies.

#### CONNECTING AN OPTIONAL 2<sup>ND</sup> 8 INCH TFT COLOR MONITOR

The YAKUMO DVD TRAVELLER 8.0 comes prepared to easily connect an optional second 8 Inch TFT color LCD screen, which can be attached to the headrest with the easy fit system. Now two or more rear seat passengers can enjoy the multimedia experience from just one single player. Inside the YAKUMO DVD TRAVELLER 8.0 is a A/V splitter cable, which easily can be positioned to the side of the YAKUMO DVD TRAVELLER 8.0. To use the second monitor, one has to connect the USB-style A/V cable to the YAKUMO DVD TRAVELLER 8.0 and the second monitor. Because also the 12V DC power runs through this cable, nothing else needs to be connected and it only takes a few seconds to install.

The optional Kit consists of a 8 Inch TFT color LCD monitor, a headrest bag with the easy fit system and a USB-style Audio/Video cable. The complete kit fits inside the Accessories bag of the YAKUMO DVD TRAVELLER 8.0.

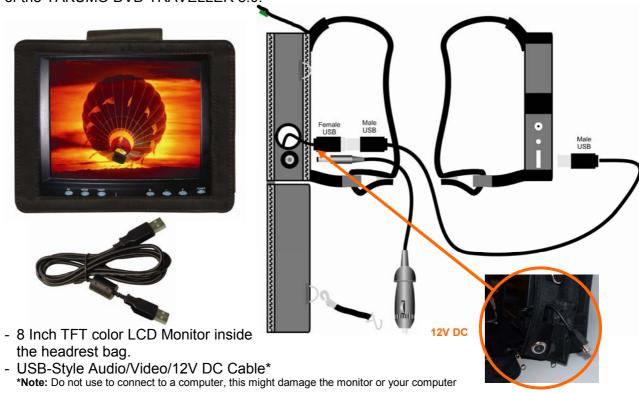

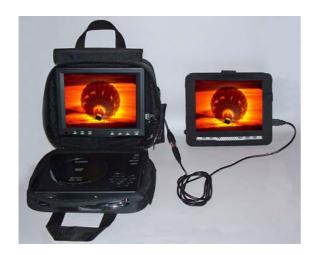

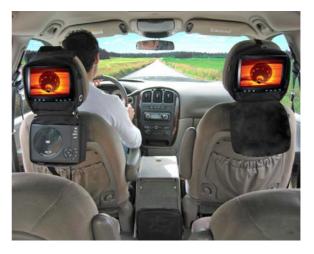

The YAKUMO DVD TRAVELLER 8.0 with the 2<sup>nd</sup> 8 Inch Monitor and as used in the Car

#### CONNECTING THE MULTIMEDIA PLAYER TO A TV / AUDIO SET

The Multimedia player comes complete with connection cables and is ready for use (SCART and S-VIDEO cables are not included). You only have to connect the unit according to the diagrams hereunder. Just connect a TV-set or Projector to either the Composite Video, the S-VIDEO or the Scart connector, connect the audio and then connect the power cord into a 12V DC power source.

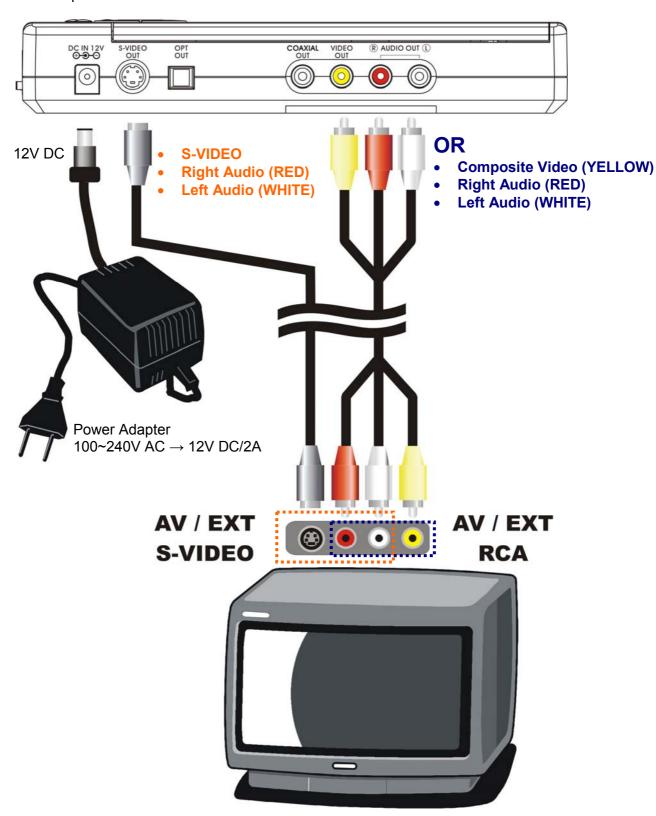

Page 7 of 35 pages

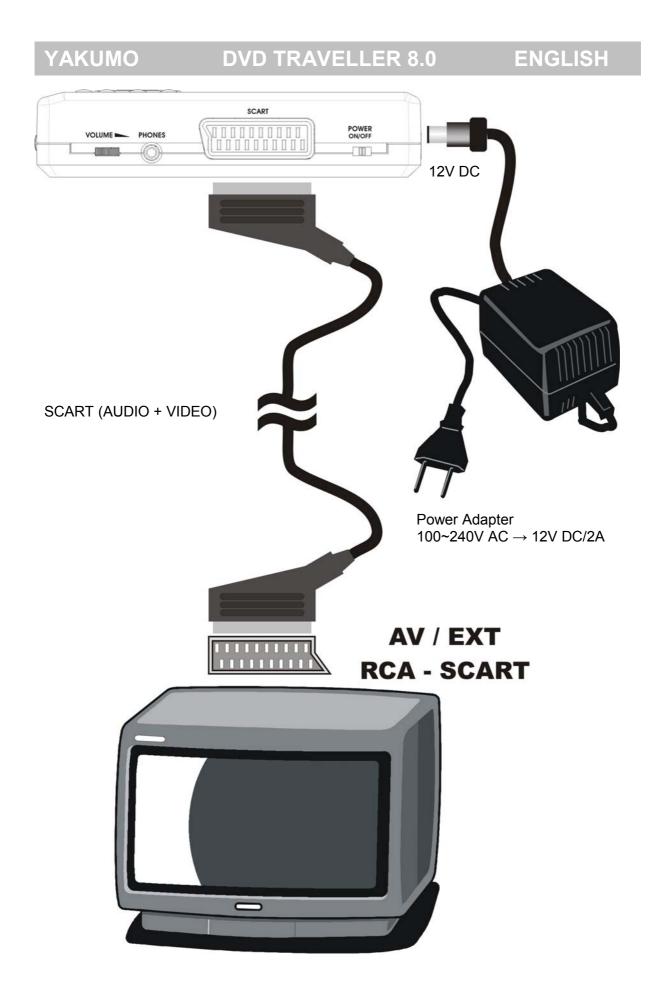

Page 8 of 35 pages

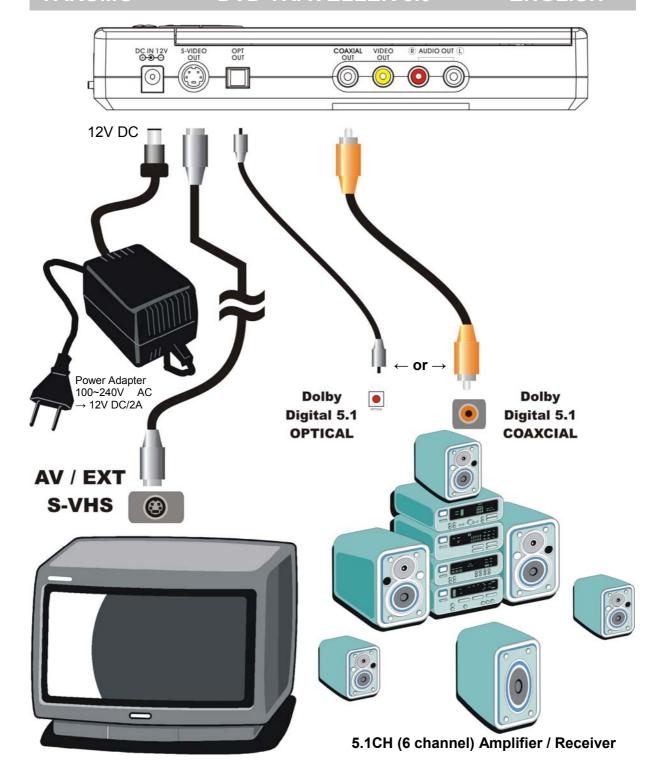

- 5.1 Channel Cinema sound can be obtained in two different methods and is depending on your audio system:
  - A) If you have a Dolby Digital & DTS 5.1 digital receiver/amplifier with a coaxial input, then connect the MULTIMEDIA PLAYER with a coaxial cable to obtain the best sound results, or
  - B) If you have a Dolby Digital & DTS 5.1 digital receiver/amplifier with an optical input, then connect the MULTIMEDIA PLAYER with an optical cable to obtain the best sound results.

#### **Connection Notes:**

- For the right connection to a TV-SET / TFT Monitor / Projector, please refer to its operations manual. The Multimedia player has multi audio/video signals such as 2 channel audio (down mix) output, Composite Video output, S-Video output, SCART, and coaxial and optical digital signal output. You can choose any of these options when connecting your system to a suitable TV / TFT Monitor / Projector or other audio receivers
- Normally, a TV set will have one or more SCART or S-Video input sockets. Use the
  (optional) SCART or (optional) S-Video cable to connect the Multimedia player to the
  TV set. Connect the cables according the alignment of the connecters and press
  firmly in place to ensure you have a good connection. Tune your TV set to the desired
  AV channel to watch your video and hear the 2ch stereo sound.
- In case the S-Video cable is connected to the TV set, you also need to connect the Left and Right audio cables to the Audio Input of the TV set in order to hear the sound on your TV set.
- Do not connect the S-Video and the Composite Video outputs simultaneously to the TV set
- The power cord should not be connected to the power source when connecting the wires.
- The Multimedia player should be connected to your TV set directly, if it is connected to a VCR player or similar equipment, the video/picture may be distorted because DVD discs may have a copy protection.

#### **BASIC OPERATIONS**

#### **PAL-NTSC Selection**

To set up the MULTIMEDIA PLAYER according to the connected TV-set or TFT LCD monitor and video signal system, to play a DVD or any other video discs, follow these guidelines:

- If your TV-set is NTSC, press the N/P button on the Remote Control until you see NTSC on your screen.
- If your TV-set is PAL, select PAL by pressing the N/P button on the Remote Contro until you see PAL on your screen:
- If your TV-set supports both PAL and NTSC, select MULTI by pressing the **N/P** button until you see **MULTI** on your screen.

#### Disc loading

- Load one disc with the label side facing upwards and make sure you do not touch the data side with your fingers.
- Slide the **OPEN** button on the MULTIMEDIA PLAYER to the left to open the lid for loading or unloading a disc.

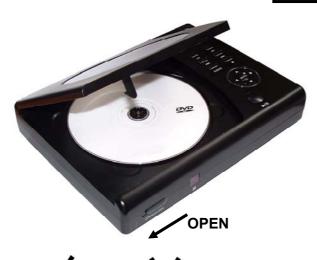

#### Note:

- Do not touch the content side of a disc
- Do not stick any paper or stickers on a disc.
- Do not force the disc in place, it is possible you damage the disc or the unit itself, if a disc is not placed correctly on the guides in the disc tray.
- Use only the OPEN slide switch to open the lid, do not use any other sharp objects, such as screwdrivers, to force the lid open.

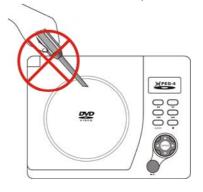

- Finger prints and dust on the disc surface can affect the sound and picture quality. Clean the discs regularly with a soft cotton cloth from the disc center to the outside of the disc. Do not clean in circular motions.
- Do not use any kind of solvent, such as diluting agent, gasoline, liquid detergent, and gasoline liquid detergent antistatic aerosol used for vinyl, this may cause serious disc damage.
- Keep discs away from direct sunlight or any heat source
- The MULTIMEDIA PLAYER is a precision device. If the optical pick-up lens and disc drive parts become dirty
  or worn down, picture quality will become poor. To obtain a clear picture, regular inspection and maintenance
  are recommended every 1,000 hours of use, depending on the operating environment.
- Zanon is not responsible for damage that may occur to any disc that is operated in this unit or not handled, cleaned, or stored as suggested above.

Once the disc is loaded, the unit will automatically start reading the disk and it will take a few seconds to download the disc initial data, thereafter the disc type will be displayed in the left upper corner of the screen and the unit will start playing the disc.

#### Pause / Stop / Play

When a disc is playing press the **PAUSE** ■ button on the remote control or on the MULTIMEDIA PLAYER to pause the session. Press the **PLAY** button on the remote control or the MULTIMEDIA PLAYER to resume playing the disc.

Press the **STOP** ■ button once on the remote control or the MULTIMEDIA PLAYER to stop playing a disc. The unit will memorize the position on the disk and will continue to play from that position if the **PLAY** ▶ button on the remote control or the MULTIMEDIA PLAYER is pressed.

Press **STOP** ■ **STOP** ■ twice to completely stop playing a disc. When the **PLAY** button on the remote control or the MULTIMEDIA PLAYER is pressed hereafter, the unit will *not* resume playing from the position the disc was interrupted at. **Note**: The Disc continues to spin for approximately 4 minutes after pressing the stop button.

#### **Volume Control**

Rotate the **VOLUME** knob on the right side of the MULTIMEDIA PLAYER or the **VOL+** or **VOL-** button on the remote control to adjust the volume. To decrease the volume press the **VOL-** button. To increase the volume press the **VOL+** button.

Press the **MUTE** button on the remote control to mute the sound. Press **MUTE** again to enable sound. On the screen MUTE will be shown:

#### Screen Saver

The MULTIMEDIA PLAYER is equipped with an automatic screen saver to protect your TV

screen. The TV screen will turn black and the Screen Saver video logo will appear bouncing on the TV screen if:

- No disc is loaded for 180 seconds
- The MULTIMEDIA PLAYER is in idle mode (STOP) and no button has been pressed for 180 seconds with the exception of the Setup menu or Disc menu.

The MULTIMEDIA PLAYER will resume in normal mode when any button is pressed.

#### Select menu items

In either the disc menu or the setup menu:

- 1) Press the ▲ ▼ ▶ ◀ arrow buttons
- to move between selectable items
- 2) Press the **ENTER** button
- To confirm and/or execute a selection

#### ADVANCED OPERATION

#### Select a specific on-disc Menu section

When the DVD disc contains an on-disc menu, you can display and access this menu by pressing either the **MENU** button on the Remote Control. (**Note**: PBC must be turned on.)

- 1) Press the **MENU** button. You will now see the menu of the DVD (if available) and the selection choices in this menu.
- 2) Press one of the arrow buttons to scroll through the displayed (sub) menu items. Press **ENTER** to confirm the selection.
- 3) Alternatively, use the Number buttons to make a selection. For example: To select the 13<sup>th</sup> song, press **10+** then **3**

#### Audio CD discs, track selection

Load an Audio disc, upon reading the disc, you can select/play songs via the number buttons. If the track number is lower than 10, press a number button  $\mathbf{0} - \mathbf{9}$  to select the desired track. For example: to select the  $\mathbf{8}^{th}$  track, press number button  $\mathbf{8}$ . To select track numbers beyond 10, first press the  $\mathbf{10+}$  button, followed by a single digit number button  $\mathbf{0} - \mathbf{9}$  For example: To select the  $\mathbf{12}^{th}$  song, press button  $\mathbf{10+}$  and then press button  $\mathbf{2}$ .

#### Fast Forward

While the video is playing press the Fast Forward **FWD** button on either the MULTIMEDIA PLAYER or the remote control to play the video in Fast Forward (FFWD) mode. Five different speeds are available and depend on the number of times this button is pressed in sequence.

$$\Rightarrow 2x \rightarrow 4x \rightarrow 8x \rightarrow 16x \rightarrow 32x \rightarrow Normal play$$
 (DVD)  
 $\Rightarrow 2x \rightarrow 4x \rightarrow 6x \rightarrow 8x \rightarrow Normal play$  (Other Discs)

#### Fast Backward

While the video is playing press the Fast Backward button MULTIMEDIA PLAYER or the remote control to play the video in Fast Backward (FRWD) mode. Five different speeds are available and depend on the number of times this button is pressed in sequence.

```
42x \rightarrow 44x \rightarrow 48x \rightarrow 416x \rightarrow 432x \rightarrow Normal play (DVD)

42x \rightarrow 44x \rightarrow 46x \rightarrow 48x \rightarrow Normal play (Other Discs)
```

#### Skip to the next chapter or track

When a DVD disc is played, press the **NEXT** button **>>** on either the remote control or the MULTIMEDIA PLAYER to skip to the next chapter. When other discs are played, press this button to skip to the next track. **Note:** Whether this function works depends on the disc type in use.

#### Skip to the previous chapter or track

When a DVD disc is played, press the **PREVIOUS** button on either the remote control or the MULTIMEDIA PLAYER to skip to the previous chapter. When other discs are played, press this button to skip to the previous track. **Note:** Whether this function works depends on the disc type in use.

#### Select a track

There are two options to select a next track.

- 1) Press either the **PREVIOUS** or the **NEXT** by button as described above.
- 2) Press one or more of the **NUMBER 0...9**, **10+** buttons to enter the desired track number to be played. When the screen is displaying a hand or a then this function is not available. This might have one of the following reasons: A) The tracks on the disks are not numbered; B) The entered number is incorrect; C) PBC is on press the **MENU/PBC** button on the remote control to switch PBC off.

#### Display the track list

With PBC switched on and while the DVD disc is played, press **MENU** to display the track list. Select a track with the up or down arrow and press **ENTER** to confirm your track selection.

#### Repeat

While a disc is playing press the **REPEAT** button to select one of the available repeat modes.

1) For DVD discs;
a. press REPEAT to repeat a chapter
b. press REPEAT again to repeat a title
c. press REPEAT again repeat all
d. press REPEAT again to exit the repeat mode.

2) For non-DVD discs and when PBC is switched off;
a. press REPEAT to repeat a track
b. press REPEAT again to repeat the whole disc
c. press REPEAT again to exit the repeat mode

REPEAT OFF

#### Select Subtitle Language

Press the **SUBTITLE** button to select the caption language e.g. English, Dutch, Spanish, etc. Press the **SUBTITLE** button various times until you have selected the desired language available.

**Note:** Whether this function works depends on the disc type in use.

Subtitle 01/03: French

#### Programmed play

When PBC is switched off and the disc is not playing (stop) press the **PROGRAM** button. The screen will display something similar to the screens hereunder:

#### When playing DVD discs:

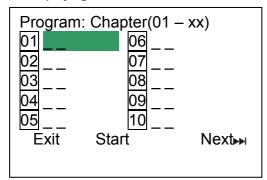

#### When playing CD discs:

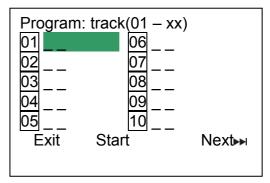

**Note:** When playing a DVD disc and there is only one title, then the program menu will be similar to the menu of the CD.

Press one or more of the **NUMBER 0..9**, **10+** buttons to enter the chapter or track number, e.g. when you want to see chapter 3, 6 and 12 first press the **3** button then the **6** button an then the **10+**, **2** buttons.

Select **START** and press the **ENTER** button to start playing your programmed selection.

Press the **STOP** button two times to cancel the program function.

Press **PROGRAM** button to exit the program function.

#### Sound Channel Selection

When playing DVD discs, the **AUDIO** button is used to select the desired audio language. This is only applicable if the disc has a different language functions incorporated. Press the **AUDIO** button to select a different language. For Example and only for reference, press the **AUDIO** button once for the English language, press it again for the French language, press it again for the Spanish Language etc. etc.

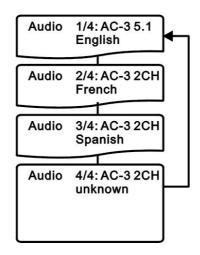

#### **Angle Selection**

Some DVD's have multi angle views, which allows you to watch a movie from different screen and camera angles. If you are playing such a DVD on your MULTIMEDIA PLAYER, you can select a different viewing angle with the **ANGLE** button.

Just imagine, when viewing a scene of a train moving forward, you can also choose to view the scene ahead of the train or from the left or the right side, without stopping the movement of the train. **Note:** This function is available only for discs with multiple angles encoded.

For example: There are four angles recorded for a DVD discs. Press the **ANGLE** button to select angle one.

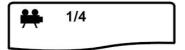

Select another angle by pressing the **ANGLE** button again. The screen will be show in sequence as below.

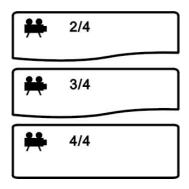

**Note:** Before angle play can be selected, you need to turn on the angle function on at the general setup menu of the MULTIMEDIA PLAYER as explained in the system settings chapter of this manual.

#### On Screen Display (OSD)

The **DISPLAY** button can be pressed on the remote control to check the playing time and the remaining time for each title/chapter/track. Also, it can display the remaining time for the whole discs.

#### For DVD discs

Press the **DISPLAY** button once, the screen will show the elapsed time for the current title.

TITLE ELAPSED TT:01/02 CH:002/012 00:51:45

Press the **DISPLAY** button twice, the screen will show the remaining time for title.

TITLE REMAIN TT:01/02 CH:002/012 00:51:45

#### For CD discs

To check for example the remaining time when playing the 2<sup>nd</sup> song, press the **DISPLAY** button. The screen shows SINGLE ELAPSED. This is the current track played.

SINGLE ELAPSED 00:02:33

Press the **DISPLAY** button twice and the screen will show the remaining time for the current track.

SINGLE REMAIN 00:00:41

Press the **DISPLAY** button for a third time and the screen will show the elapsed time for the current disc.

Press the **DISPLAY** button for a 4<sup>th</sup> time and the screen will show the elapsed time for the current chapter.

#### Zoom

This feature is used to zoom-in and zoom-out the video image of the motion pictures or still images when playing DVD discs.

There are 3 levels of zoom-in available, pressing the **ZOOM** button several times to increase the zoom factor in the following sequence:

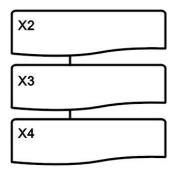

Hereafter there are also three levels to zoom-out, press the **ZOOM** button several times to decrease the zoom factor in the following sequence:

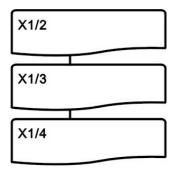

Press the arrow buttons to move the zoomed picture over your screen (Panning).

To return to normal screen size, press the **ZOOM** for the 7<sup>th</sup> time.

#### Memory Play

The MULTIMEDIA PLAYER can memorize the last stop point and play form this point onwards when the unit is switched on again or when play is press again.

When playing, press the **STOP** button once to stop the playback. The MULTIMEDIA PLAYER will memorize the current position on the disc. Press the **PLAY** button to start playing from the last memorized position. Pressing the **STOP** button twice will clear the memorized position from the memory and if play is resumed, the disc will be played from the beginning.

#### SYSTEM SETTINGS

Press **SETUP** on the Remote Control to enter the system setting main menu.

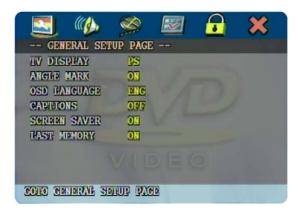

On the Remote Control, press either the ▲ UP or ▼ DOWN or ◀ LEFT or ▶ RIGHT arrow buttons to move to the desired menu item and press ENTER to select the menu item.

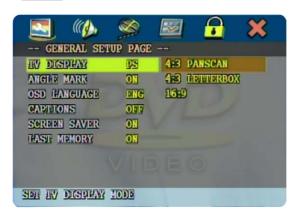

#### Set TV Display mode to the correct ratio:

- Press the **RIGHT** arrow button to enter the sub-menu. If you want to set the screen to "WIDE", press the **DOWN** arrow twice to move your selection until the "WIDE" item is selected, now press **ENTER**.
- Press **SETUP** to exit these system settings

**Note:** three screen ratio modes are available, 16:9 WIDE, 4:3LB (Letterbox) and 4:3PS (Pan Scan). Different disc formats will display different images depending this setting and the screen size used. Hereunder is an example of the different choices and the relation between the disc format and screen ratio.

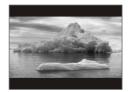

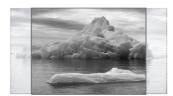

4:3LB Allow you to see movies in their original aspect ratio. The entire frame of the movie will be displayed. 16:9 recorded movies will occupy a smaller portion of the screen and you will see black margins above and below the picture.

**4:3PS** The movie will be shown full screen without any black margins, but parts of the image will be cut of from the right and left side.

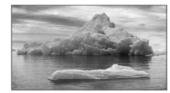

16:9 Allow you to see movies in their original aspect ratio, when connected to a widescreen TV. The entire frame of the movie will be displayed.

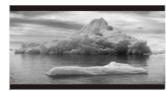

16:9 Note: depending the DVD screen format (e.g. 2.35:1), the widescreen setting may still have black margins above and below the picture.

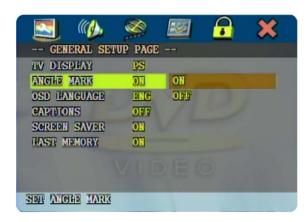

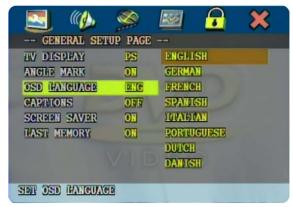

When playing a DVD disc and you have selected **ON**, then the screen will show the angle mark. This will give you the possibility to view multi angle DVD's. (whether this functions works, depends on the disc type in use.) When you have selected **OFF**, no angle mark will be shown on the screen.

To select the language for your On Screen Display (OSD) use this menu item. There are multiple languages available.

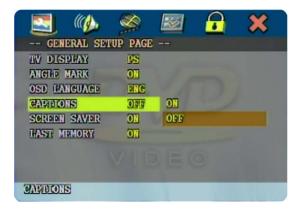

-- GENERAL SETUP PAGE -
TV DISPHAY PS

ANGLE MARK ON

OSD HANGUAGE DNC

GAPTIONS OFF

SCREEN SAVER ON

THAST MEMORY ON OFF

SCREEN SAVER

**ON**: To display captions. (Subtitles)

OFF: Captions will not be displayed. (No Subtitles)

When there is no activity with the Player for some time, a screen saver will start to prevent damage to the screen. Select **ON** to activate the screensaver function or select **OFF** to deactivate this function

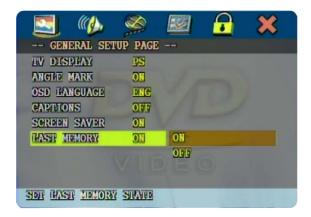

**ON**: Each time when you turn off the player, it will memorize the last play time. So if you turn on the player the next time and the same disc is played, it will resume play from the last memory point.

**OFF**: Disable the last memory function

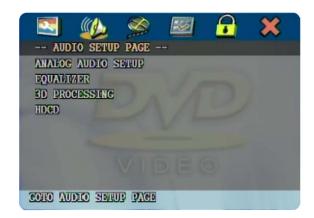

Press **ENTER** to enter the Analog Audio setup page. The page hereunder will be shown:

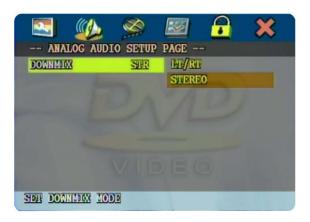

#### Set sound mix output mode:

- press the ▶ RIGHT arrow to enter the submenu. If you want analog stereo signals, set the sound mode to "STEREO", press the ➤ DOWN arrow once to move the selection to "STEREO", than press ENTER.
- If you want to have Dolby Pro Logic stereo (the decoded signal will create a 2ch reality simulating effect via the R/L connectors), select "LT/RT", then press ENTER.

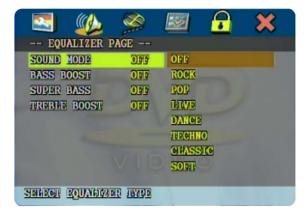

**EQAULIZER** Select this menu item to set up your preferred Equalizer mode. Press **ENTER** to enter this selection.

You can select one of these preset Equalizer modes to adjust the audio signal to your best liking.

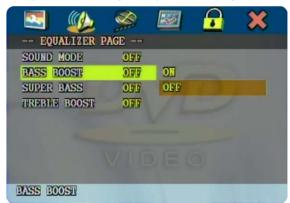

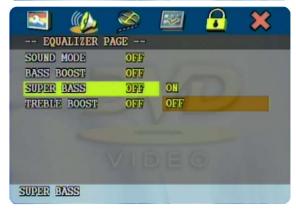

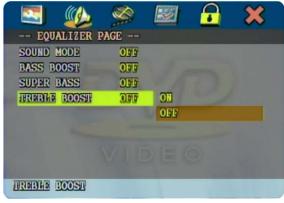

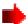

You can select one of these modes to adjust the Bass and Treble signal to your best liking. ON will switch the selected mode on and OFF will switch it back to normal Audio playback. **Note:** Please be advised that sometimes the BASS on an Audio CD or DVD is already very low, using the Bass Boost or Super Bass can overload your speakers resulting in poor sound quality.

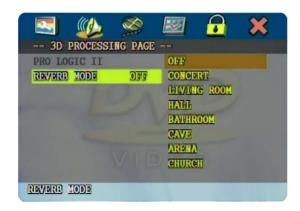

Select **REVERB** to set up your preferred 3D mode. Press **ENTER** to enter this selection and to set up your preferred Audio mode for a better surround effect. Press **ENTER** or the **RIGHT** arrow to enter this selection.

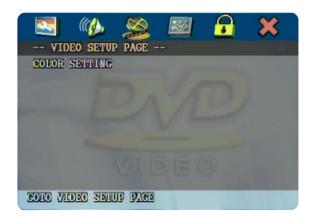

Select this menu item to set up your Video Quality modes. Press **ENTER** to enter this selection.

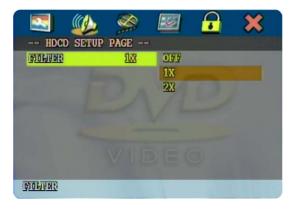

Select HDCD to set up your preferred Audio mode for HDCD. Press **PLAY** to enter this selection and to set up your preferred filter mode for HDCD (default is 1X).

1x = 48K Sampling, 2x = 96K Sampling

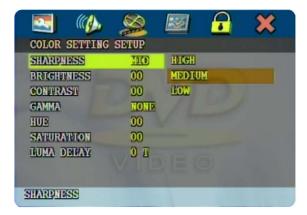

You can set the picture sharpness to these choices. If a video image is light, select the **LOW** option. If a video image is dark, select the **HIGH** option.

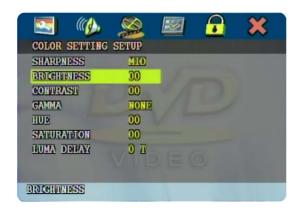

You can set the Brightness to your liking. Press ENTER or the ► RIGHT arrow to enter the brightness control, then press the ► UP or ▼ DOWN arrow to adjust the image. Press the LEFT arrow to go back to the menu.

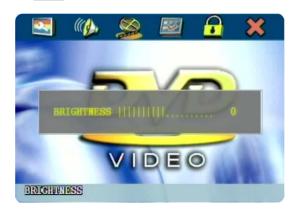

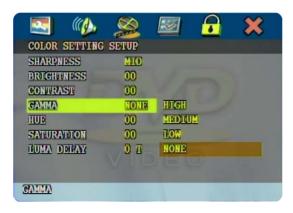

**Gamma** refers to the exponent between video or pixel values and the displayed brightness. You can set the Gamma to these choices and your liking.

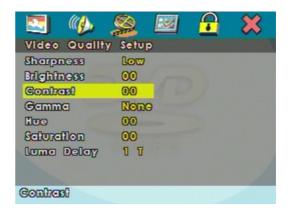

You can set the Contrast to your liking. Press ENTER or the ▶ RIGHT arrow to enter the brightness control, then press the ▲ UP or ▼ DOWN arrow to adjust the image. Press the ▲ LEFT arrow to go back to the menu.

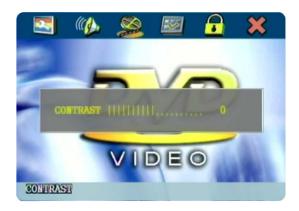

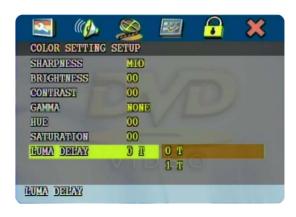

**Luma Delay** You can adjust the luminance delay by selecting one of these choices to best suit the brightness of your TV.

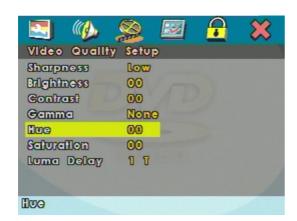

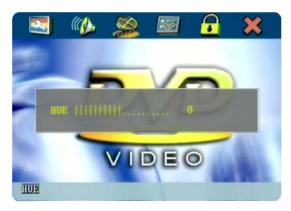

You can set the Hue (for NTSC) to your liking. Press **ENTER** or the **RIGHT** arrow to enter the Hue control, then press the **UP** or **DOWN** arrow to adjust the image. Press the **LEFT** arrow to go back to the menu.

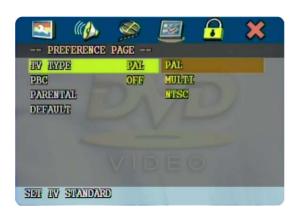

Select this menu item to set up your preferred video output format. PAL is commonly used in Europe and NTSC is commonly used in the USA and Japan. Select **MULTI** only if your TV supports both formats, the output signal will follow automatically the video format on the DVD disc.

(These settings can only be set when no disc is playing)

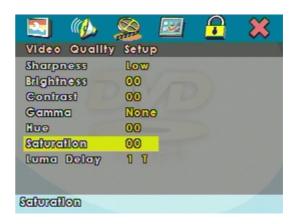

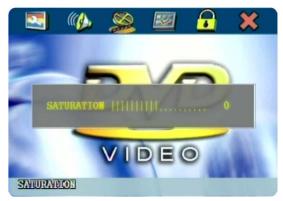

You can set the Saturation to your liking. Press **ENTER** or the **RIGHT** arrow to enter the Saturation control, then press the **UP** or **DOWN** arrow to adjust the image. Press the **LEFT** arrow to go back to the menu.

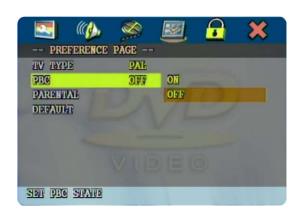

For VCD and SVCD, this selection turns **ON** or **OFF** the Playback Control (PBC) function. VCD or SVCD media have PBC menu's that contains the track list. The default PBC state is set to **ON**. In **OFF** mode, no tracks can be selected.

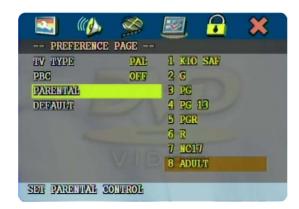

#### Set age control grade:

For DVD discs with a rating system programmed (for example: the North American CARA) parents can prohibit watching content that might be inadvisable for children. Press the RIGHT arrow to enter the submenu. If you want to change the age control grade press either the PIP or

**▼ DOWN** arrow to scroll to the available selections. **Selection 1** is Kid safe, **selection 2** is some guidance advisable, **selection 3** is PG (Parental guidance suggested, some material may not be suitable for children), **selection 4** is PG13 (Parents strongly cautioned, some material may be inappropriate for children under 13), **selection 5** is PG-R (Restricted, under 17 requires accompanying parent or adult guardian), **selection 6** is Restricted viewing, **selection 7** is NC-17 (No one 17 and under admitted), **selection 8** is for Adult Entertainment or X rated movies and NO PARRENTAL is for General Audiences (All Ages).

Hereafter a screen will indicate to enter a password, if the ex-factory password has never been modified, you can use [137988] by pressing the according number buttons on the remote control. Select "YES" or "NO" with either the left or the right arrow key and press **ENTER** to confirm.

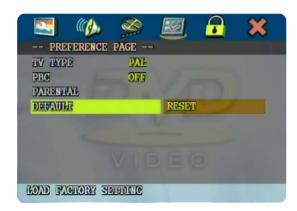

With this option you can select to reset to the factory preset values.

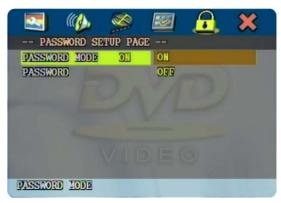

With this option you can select to set your password protection **ON** or **OFF**.

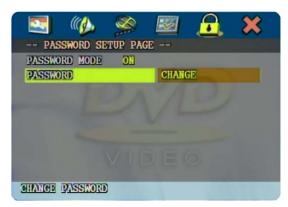

Use this menu to change the factory set password [137988]

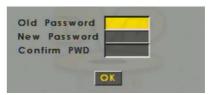

Enter the PIN numbers with the number buttons of the remote control and press **ENTER**, enter the new password and press **ENTER** again, confirm your new password and press **ENTER** again.

*Important:* Do not forget the newly entered password, there is no way to retrieve the (newly) entered password.

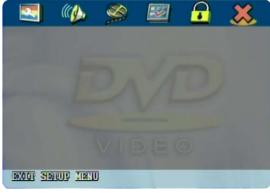

With this selection **X** you exit the system setup and return to normal viewing of the video.

#### MP3 - WMA - MPEG4 PLAYBACK

The MULTIMEDIA PLAYER is able to play discs (CD-R / CD-RW) recorded with MP3 / MPEG4 audio and video files. When a disc with MP3 or MPEG4 files (including multiple directories) is loaded in the system the following screen is displayed:

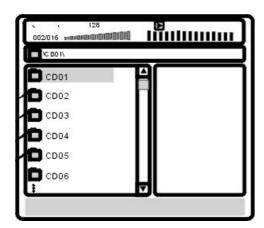

To go to the preferred music directory, press the - arrows to scroll to your selection and confirm your choice by pressing the ENTER button. To select your preferred song or video title, press the value arrows to scroll to your selection and confirm your choice by pressing the **ENTER** button. Your selected song will now be played.

#### Play mode

There are four kinds of play modes available when playing MP3 / MPEG4 recorded discs: When the disc is playing, press **REPEAT** to select your repeat mode, the TV screen will show:

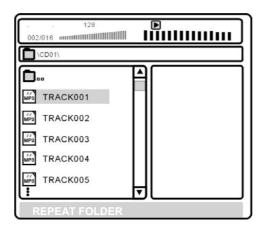

- 1) SINGLE
- 2) REPEAT ONE
- 3) REPEAT FOLDER
- 4) FOLDER

(All the songs / videos will be played only once)

(The current playing song / video will be repeated)

(Only the songs / videos of the current folder will be repeated)

(Only all the songs / videos of this folder will be played once)

5) SHUFFLE / RANDOM (The songs / videos will be played in random order)

#### Other functions

Functions such as MUTE, VOLUME, PAUSE, PREVIOUS, NEXT, etc. are also available for MP3 / MPEG4 recorded discs. These operations are the same as playing an Audio CD.

#### PICTURE CD OPERATIONS

This function is similar to the MP3 playback operation. Upon loading a Picture (JPEG) disk (from a.o. Kodak, Fujifilm or your own recorded CD-R / CD-RW with JPEG image files [.JPG extension]), the screen will show an image similar to the screen hereunder:

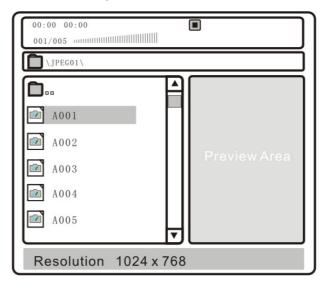

#### View picture

Press the 
arrows to scroll to your selection and confirm your choice by pressing the 
enter button. Your picture will now be displayed.

#### Rotate picture

By pressing one of the  $\blacktriangleleft$  **>** arrow buttons, you can rotate the picture to your desired position, clockwise and counterclockwise

#### Mirror picture

By pressing one of the  $\checkmark$  arrow buttons, you can mirror horizontally ( $\checkmark$ ) and vertically ( $\checkmark$ ) the picture to your desired position.

#### Previous and Next selection

By pressing the **PREVIOS** or **M NEXT** buttons, you can manually skip to the next or previous picture.

#### Zoom IN/OUT

By pressing **ZOOM** and the **REV** or **FWD** buttons, you can manually zoom the picture in or out.

#### **TILE Image Selection**

If the disc contains more than one picture file, the player can display up to nine (9) small pictures for your selection. While the disc is playing, press the **STOP** button, 12 small pictures will appear on screen and the first image will have colored selection around the image.

By pressing the PREVIOUS or the NEXT buttons, you will go to the next or previous 12 small pictures.

To go to the preferred photo / picture, press the arrow buttons ▼ ▲ ▼ ▶ to scroll to your selection and confirm your choice by pressing the **ENTER** button. Your selected photo will now be displayed.

When no selection is made press the **STOP** button again to resume to normal playback mode.

#### Slideshow

If the disc contains more than one picture file, the player can play the files automatically in 16 different Slideshow modes. When the disc is playing, press **PROGRAM** to change the current slideshow mode.

1) Wipe top 5) Diagonal wipe left top 9) Extended from center Vertical 13) Window Horizontal 2) Wipe bottom 3) Wipe left 7) Diagonal wipe left bottom 4) Wipe right 8) Diagonal wipe right bottom 8) Diagonal wipe right bottom 12) Compress to center Horizontal 15) Wipe from edge 12) Compress to center Horizontal 16) Normal view

#### Other functions

Functions such as PAUSE, PREVIOUS, NEXT, REPEAT ALL, REPEAT SINGLE, etc. are also available for picture discs.

#### VIRTUAL REMOTE (VRMT) FUNCTION

With this function (only for DVD discs) you can operate all DVD functions as described earlier in this manual with just the arrow keys and the enter key.

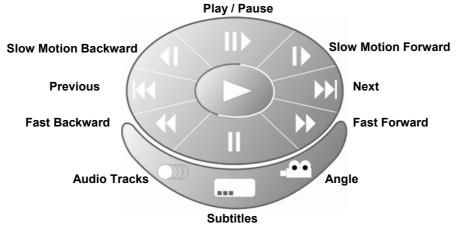

Press the VRMT button and the above image will appear on screen. press the arrow buttons to scroll to your selection and press **ENTER** button once or more times when required.

#### **Extra feature, Slow Motion**

While the video is playing, select the Slow motion buttons to play the video in slow motion. This function is available in both forward as well as in backward play mode. There are four different slow motion speeds available and depends on the number of times this button is pressed in sequence. Press the **ENTER** button repeatedly to toggle between the different speeds.

```
Slow Motion Forward

► 1/2x \rightarrow ► 1/4x \rightarrow ► 1/8x \rightarrow ► 1/16x \rightarrow Normal play

Slow Motion Backward

\blacktriangleleft 1/2x \rightarrow \blacktriangleleft 1/4x \rightarrow \blacktriangleleft 1/8x \rightarrow \blacktriangleleft 1/16x \rightarrow Normal play
```

#### **A-TIME MENU**

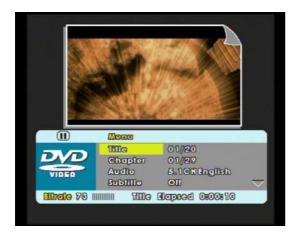

Press **A-TIME** on the remote control to enter the information and quick change menu. You can see which title is played and when you select this option with **ENTER** you can change to another title by pressing the corresponding number buttons on the remote control.

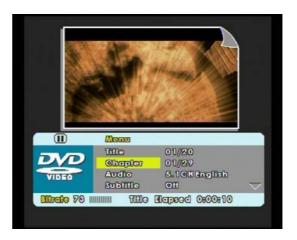

Press the or arrow to scroll through the A-TIME menu. The next selection are the chapters available on the disc. You can see which chapter is played and when you select this option with **ENTER** you can change to another chapter by pressing the corresponding number buttons on the remote control.

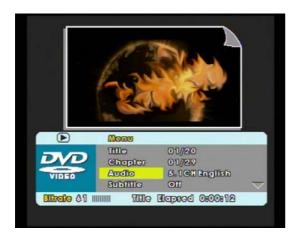

Press the or arrow to scroll through the A-TIME menu. The next selection are the Audio tracks available on the disc. You can see which Audio track is played and when you select this option with ENTER you can change to another Audio track by pressing the or arrow and select your choice with ENTER.

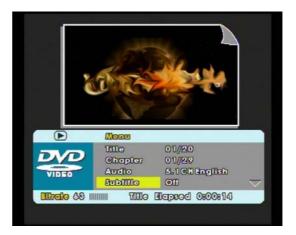

Press the or arrow to scroll through the A-TIME menu. The next selection are the Subtitles available on the disc. You can see which Subtitle is shown and when you select this option with ENTER you can change to another Subtitle by pressing the or arrow and select your choice with ENTER.

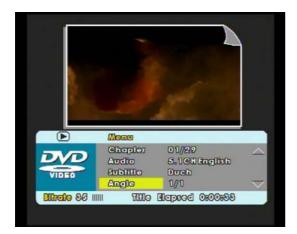

Press the or arrow to scroll through the A-TIME menu. The next selection are the camera Angles available on the disc. You can see which Angle is played and when you select this option with ENTER you can change to another Angle by pressing the corresponding number buttons on the remote control.

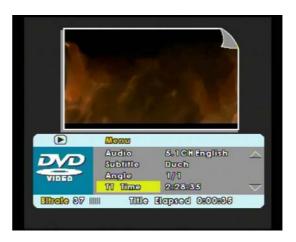

Press the or rarrow to scroll through the A-TIME menu. The next selection is the Total Time of the movie on the disc. When you select this option with **ENTER** you can jump to a certain play time by pressing the corresponding number buttons on the remote control.

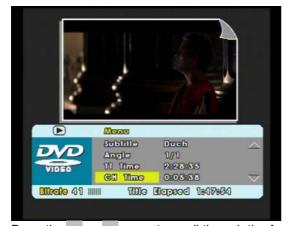

Press the 
or 
arrow to scroll through the ATIME menu. The next selection is the Chapter of
the movie on the disc. When you select this option
with **ENTER** you can jump to a certain play time in
this chapter by pressing the corresponding
number buttons on the remote control.

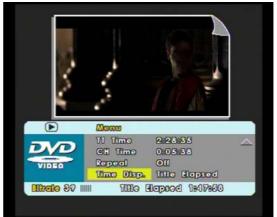

Press the 
or 
arrow to scroll through the ATIME menu. The next selection is the REPEAT
function. When you select this option with **ENTER**you can select the different repeat modes available.

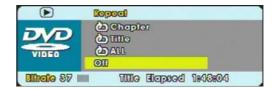

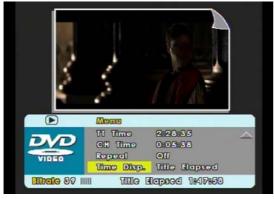

Press the or various to scroll through the A-TIME menu. The next selection is the Time Display function and will show the various available elapse times in the OSD. When you select this option with ENTER you can select the different Time Display modes available as shown hereunder.

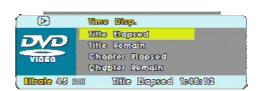

Page 30 of 35 pages

#### **DESCRIPTION DOLBY DIGITAL CONNECTION**

When a DVD disc recorded in Dolby Digital (AC-3) or MPEG audio is played, Dolby Digital bit streams or MPEG audio bit streams are sent to the Coaxial or Optical digital audio output. When the player is connected to a Dolby Digital or MPEG audio decoder system via this connection, you can transfer the true 5.1CH digital audio tracks. A special coaxial or optical cable is required (optional accessory).

Audio output from the coaxial digital audio output connector:

| TYPE<br>OF DISK | SOUND RECORDING<br>FORMAT | COAXIAL or OPTICAL DIGITAL AUDIO OUTPUT |
|-----------------|---------------------------|-----------------------------------------|
|                 |                           | Dolby Digital bitstream (2 - 5.1ch)     |
| DVD             | Dolby Digital (AC-3)      | or                                      |
|                 |                           | PCM (2ch)(48 kHz/16bit)                 |
|                 | Linear PCM                | Linear PCM (2ch)                        |
|                 | (48/96 kHz 16/20/24 bit)  | (48 kHz sampling/16 bit only)           |
|                 | MPEG1 MPEG2               | MPEG2 Audio bitstream                   |
|                 |                           | or                                      |
|                 |                           | PCM (2ch)(16bit)                        |
| VCD             | MPEG1                     | PCM (44,1 kHz sampling)                 |
| CD              | Linear PCM                | Linear PCM (44,1 kHz sampling)          |

- Dolby Digital (AC-3) is a digital sound compression technique developed by the Dolby Laboratories Licensing Corporation. Dolby Digital is supporting 5.1-channel surround sound as well as stereo (2ch) sound and enables a large quantity of sound data to be efficiently recorded on a disc.
- Linear Phase Code Modulation (LPCM) is a signal recording format used on CDs. While CDs are recorded in 44.1kHz/16bit sound streams, DVDs are recorded in 48kHz/16bit up to 96kHz/24bit sound streams.
- If you have a Dolby Digital Surround decoder, you will obtain the full benefit of Pro Logic sound from the same DVD movies that provide full 5.1-channel Dolby Digital soundtracks, as well from titles with the Dolby Surround logo.

#### Caution:

- Do not connect to the coaxial or optical output connector to an amplifier which is not compatible with this type of connection.
- An attempt to play DVDs via an amplifier without the correct AC-3 or MPEG decoder, may produce extreme levels of noise. This could damage your loudspeakers and your ears

#### COMPATIBLE DISK TYPES

Some DVD discs may have special requirements for playing, with which this system may not be compatible. Please refer to the specifications on the individual disc.

#### **Discs types**

The MULTIMEDIA PLAYER can play the following types of discs: DVD / CD / CD-R / CD-RW / DVD-R / DVD-RW / DVD+RW and discs with JPEG image files [.JPG extension]. Discs other than listed above cannot be played. Please do NOT play discs smaller than 12CM or of odd shapes, only play round 12CM discs.

The MULTIMEDIA PLAYER uses the NTSC/PAL color systems. It cannot play discs recorded with other systems, such as SECAM.

#### Region code

The region code for this player is Region 2 which indicates Europe.

#### Copyright

According to the related laws, DVD discs, without proper authorization, are not allowed to be copied, broadcasted, cable broadcasted, or played publicly with the MULTIMEDIA PLAYER.

The MULTIMEDIA PLAYER incorporates copyright protection technology that is protected by method of claims of certain U.S. patents and other intellectual Property Rights owners. Reverse engineering or disassembly is prohibited.

#### **TECHNICAL SPECIFICATIONS**

#### YAKUMO DVD TRAVELLER 8.0

Portable Ultra Slim Multimedia Disc Player with TFT color LCD and Canvas carry bag. Install the YAKUMO DVD TRAVELLER 8.0 in the car, at home, or in the office. The easy connection and clear system menu's enable you to set up the system in minutes. Switch on the unit and start enjoying your multimedia experience, whether you want to watch a DVD or listen to an audio CD or your own recorded WMA's / MP3's or want to watch your holiday (JPEG) photo's, this YAKUMO DVD TRAVELLER 8.0 can do it all. The YAKUMO DVD TRAVELLER 8.0 is easily controlled with the infra red remote control.

#### Specifications:

- Ultra Slim Design.
- Multimedia player Supports: DVD, DVD-R, DVD-RW, DVD+R, DVD+RW, CD, CD-R, CD-RW, VCD, SVCD, MP3, WMA, OGG Vorbis and JPG picture disks
- MPEG4 support: DivX / DivX Pro / XviD / OGM
- 3,5mm Headphone jack
- Electronic Shock Protection (ESP) and Mechanical Shock Protection
- PAL NTSC Playback
- Multi Lingual On Screen Display (OSD)
- DTS & Dolby Digital (AC3) 5.1CH coaxial and optical output
- 2 Channel Dolby Digital RCA left and right output
- S-Video output
- Composite video output (RCA)
- SCART AV output
- Total YAKUMO DVD TRAVELER 8.0 dimension: 245 x 199 x 155mm (W/H/D)
- Total weight YAKUMO DVD TRAVELER 8.0: ±2,7 Kg

#### Including

- 8 Inch Digital TFT color LCD monitor
- 12V DC Car power adapter
- AV cables
- IR Remote control Including batteries
- Canvas Carry case, with detachable accessory bag and Straps
- Universal Digital AC/DC power adapter (100-240V AC / 50-60Hz 12V DC / 2A)
- User Manual

#### **Optional accessories**

Second 8 Inch TFT Color monitor

Specifications MultiMedia Player:

| Power Consumption      | 12V DC / 0,8A                                                          |
|------------------------|------------------------------------------------------------------------|
| Watts                  | ±10W                                                                   |
| Weight                 | 765 gram                                                               |
| Dimension              | 210 X 38 X 160mm (W/H/D)                                               |
| TV Signal system       | PAL/NTSC/MULTI                                                         |
| Laser                  | Semi-conductor laser, wave length 650nm, 780nm                         |
| Frequency range        | 48KHz pulse modulation 20Hz~22KHz<br>96KHz pulse modulation 20Hz~22KHz |
| S/N                    | ≥65dB                                                                  |
| Audio dynamic range    | >85dB                                                                  |
| Harmonic Distortion    | 0,01%                                                                  |
| Input Sensitivity      | 500mv                                                                  |
| Composite Video output | 1.0V (P-P), 75Ω (±0,2V)                                                |
| S-Video output         | (Y)1.0V (P-P),75 ohm, (C).286V (P-P), 75Ω                              |
| Analog audio output    | 2.0V ±0,1V                                                             |
| Operation temperature  | 0℃~40℃                                                                 |
| Storage Temperature    | -15℃~ 50℃                                                              |

#### SERVICE

In case of technical problems with your Yakumo product, contact our Hotline on +49-18 05/92 58 66 (12 cent/minute) when calling from the Deutsche Telekom fixed network.

#### WARRANTY

If you think that you need to make a claim on your Yakumo product under the warranty, call the Hotline on +49-18 05/ 92 58 66 (12 cent/minute) when calling from the Deutsche Telekom fixed network. Experienced staff will advise you and arrange how you should proceed. Please do not send any goods to the Yakumo Service Centre without obtaining an RMA number from the hotline first, as otherwise the goods will be returned unrepaired or refused.

Yakumo grants you a 2-year warranty from the invoice date. In case of defects, the buyer only has a right to subsequent performance. This subsequent performance will include either repair or the delivery of a replacement product. Exchanged units or parts will be the property of Yakumo.

Evidence of the warranty must be provided in the form of proper proof of purchase (sales receipt or invoice).

Damage caused by improper handling, operation storage or by force majeure or other external influences is not covered by the warranty. The same applies to wearing parts, e.g. rechargeable batteries (6 months).

In case of technical queries, go to the Yakumo homepage at www.yakumo.com or send an e-mail to: info@yakumo.com

#### **NOTES**

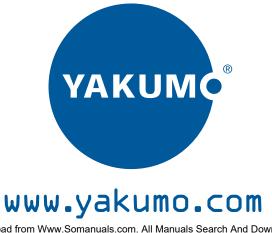

Free Manuals Download Website

http://myh66.com

http://usermanuals.us

http://www.somanuals.com

http://www.4manuals.cc

http://www.manual-lib.com

http://www.404manual.com

http://www.luxmanual.com

http://aubethermostatmanual.com

Golf course search by state

http://golfingnear.com

Email search by domain

http://emailbydomain.com

Auto manuals search

http://auto.somanuals.com

TV manuals search

http://tv.somanuals.com